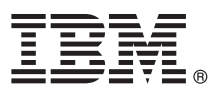

# **Quick Start Guide**

*This guide gets you started with a typical installation and usage of IBM Application Delivery Intelligence.*

#### **Product overview**

The IBM® Application Delivery Intelligence (ADI) is a web-based tool that is built on  $\,$  the [Jazz](https://jazz.net/)™ framework to facilitate Enterprise DevOps adoption and drive continuous improvement across the lifecycle of product development, delivery, and maintenance.

The vision of ADI is to provide a dashboard with meaningful and actionable insights by:

- v Analyzing and visualizing historical trend information on application metrics data
- Providing near real-time application and process health checks
- v Analyzing code coverage data and recommending tests to run to achieve better tests and code coverage
- v Monitoring previously hidden performance and resource data to make performance issues exposed before production time
- Showing the project-level application inventory and quality trends to reduce development and maintenance costs
- Making information accessible to stakeholders through a simple and intuitive interface

By working with ADI, the typical users, such as testers and test managers, developers and development managers, can benefit from ADI's functions to improve their DevOps process.

#### **1 Step 1: Accessing the software and documentation**

For details about downloading the product and getting license keys and activation kits, see the IBM Support Licensing page [\(http://www.ibm.com/software/rational/support/licensing\)](http://www.ibm.com/software/rational/support/licensing). If you are downloading your software from Passport  $\mathsf{Advantage}^{\circledast},$  see the documentation of "How to download software from Passport Advantage Online website" [\(http://www-01.ibm.com/support/docview.wss?uid=swg21622147\)](http://www-01.ibm.com/support/docview.wss?uid=swg21622147).

For the complete documentation, including installation instructions, see the online help doc for IBM Application Delivery Intelligence [\(https://www.ibm.com/support/knowledgecenter/SSKK7E/adi\\_family\\_welcome.html\)](https://www.ibm.com/support/knowledgecenter/SSKK7E/adi_family_welcome.html) on IBM Knowledge Center. Choose the document for the release you want to install from **Find documentation** section.

# **2 Step 2: Evaluating the hardware and system configuration**

For more information, go to ADI's family page [\(https://www.ibm.com/support/knowledgecenter/SSKK7E/](https://www.ibm.com/support/knowledgecenter/SSKK7E/adi_family_welcome.html) adi family welcome.html) and choose the document for the release you want to install from **Find documentation** section. See the **Hardware and software requirements** topic under **Installation and setup** section in the documentation.

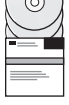

**?**

#### **3 Step 3: Installing and setting up ADI**

For more information, go to ADI's family page [\(https://www.ibm.com/support/knowledgecenter/SSKK7E/](https://www.ibm.com/support/knowledgecenter/SSKK7E/adi_family_welcome.html) [adi\\_family\\_welcome.html\)](https://www.ibm.com/support/knowledgecenter/SSKK7E/adi_family_welcome.html) and choose the document for the release you want to install from **Find documentation** section. See the **Installation and setup** section in the documentation.

# **4 Step 4: Installing the activation keys**

By default, ADI is installed with trial licenses. To convert a trial license to a permanent license, you must install an appropriate activation key for the release. To download your client activation keys, visit the IBM Support Licensing page [\(http://www.ibm.com/software/rational/support/licensing\)](http://www.ibm.com/software/rational/support/licensing) and then log in to the Rational License Key Center by clicking the link provided on this page.

After you download the activation package, unzip it and use the jar file to install ADI by following the instructions in the **Installing and managing access license keys** section [\(https://www.ibm.com/support/knowledgecenter/SSYMRC\\_6.0.2/](https://www.ibm.com/support/knowledgecenter/SSYMRC_6.0.2/com.ibm.jazz.repository.web.admin.doc/topics/tmanagelicensekey.html) [com.ibm.jazz.repository.web.admin.doc/topics/tmanagelicensekey.html\)](https://www.ibm.com/support/knowledgecenter/SSYMRC_6.0.2/com.ibm.jazz.repository.web.admin.doc/topics/tmanagelicensekey.html) from IBM Collaborative Lifecycle Management Solution documentation.

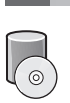

# **5 Step 5: (Optional) Preparing external data sources for code coverage analysis**

For code coverage analysis, you need to prepare code coverage results from external data sources. For more information, go to ADI's family page [\(https://www.ibm.com/support/knowledgecenter/SSKK7E/adi\\_family\\_welcome.html\)](https://www.ibm.com/support/knowledgecenter/SSKK7E/adi_family_welcome.html) and choose the document for the release you installed from **Find documentation** section. See the **Preparing external data sources** section in the documentation.

#### **6 Step 6: Managing connections, providers, and analysis collections**

For more information, go to ADI's family page [\(https://www.ibm.com/support/knowledgecenter/SSKK7E/](https://www.ibm.com/support/knowledgecenter/SSKK7E/adi_family_welcome.html) [adi\\_family\\_welcome.html\)](https://www.ibm.com/support/knowledgecenter/SSKK7E/adi_family_welcome.html) and choose the document for the release you installed from **Find documentation** section. See the **Managing connections, providers, and analysis collections** section in the documentation.

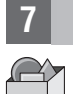

**?**

#### **7 Step 7: Analyzing data**

The analysis results of any data providers are shown in various views. For more information, go to ADI's family page [\(https://www.ibm.com/support/knowledgecenter/SSKK7E/adi\\_family\\_welcome.html\)](https://www.ibm.com/support/knowledgecenter/SSKK7E/adi_family_welcome.html) and choose the document for the release you installed from **Find documentation** section. See the **Analyzing data** section in the documentation.

#### **More information**

For more information, find ADI on Mainframe Development site on [https://developer.ibm.com/mainframe/.](https://developer.ibm.com/mainframe/)

IBM Application Delivery Intelligence - Property of IBM. © Copyright IBM Corp. 2015, 2016. U.S. Government Users Restricted Rights - Use, duplication or disclosure restricted by GSA ADP Schedule Contract with IBM Corp.

IBM, the IBM logo, and ibm.com® are trademarks or registered trademarks of International Business Machines Corp., registered in many jurisdictions worldwide. Other product and service names might be trademarks of IBM or ot companies. A current list of IBM trademarks is available on the web at [www.ibm.com/legal/copytrade.shtml.](http://www.ibm.com/legal/copytrade.shtml)

Part Number: CNH4NEN

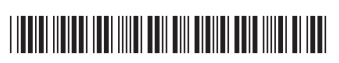